## Installer et utiliser PhotoFiltre 7

PhotoFiltre est un logiciel de retouche d'images très complet. Il permet d'effectuer des réglages simples ou avancés sur une image et de lui appliquer un large éventail de filtres. Son utilisation simple et intuitive offre une prise en main rapide. La barre d'outils, proposant l'accès aux filtres standards par simple clique de souris, lui donne un côté convivial.

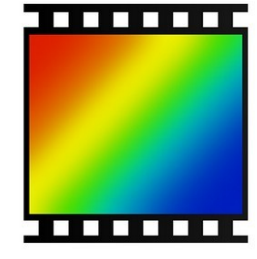

Aller sur la [page](https://www.photofiltre-studio.com/pf7.htm) de téléchargement du programme.

Télécharger le programme.

Installer le programme. *Le programme est contenu dans un dossier Zip que vous pouvez placer où vous le souhaitez.*

Installer les plugins pour PhotoFiltre, voir cette [page.](https://www.photofiltre-studio.com/plugins/plugins.htm)

Vous pouvez maintenant lancer le programme.

Avec la commande **Fichier** puis **Ouvrir** allez chercher une image.

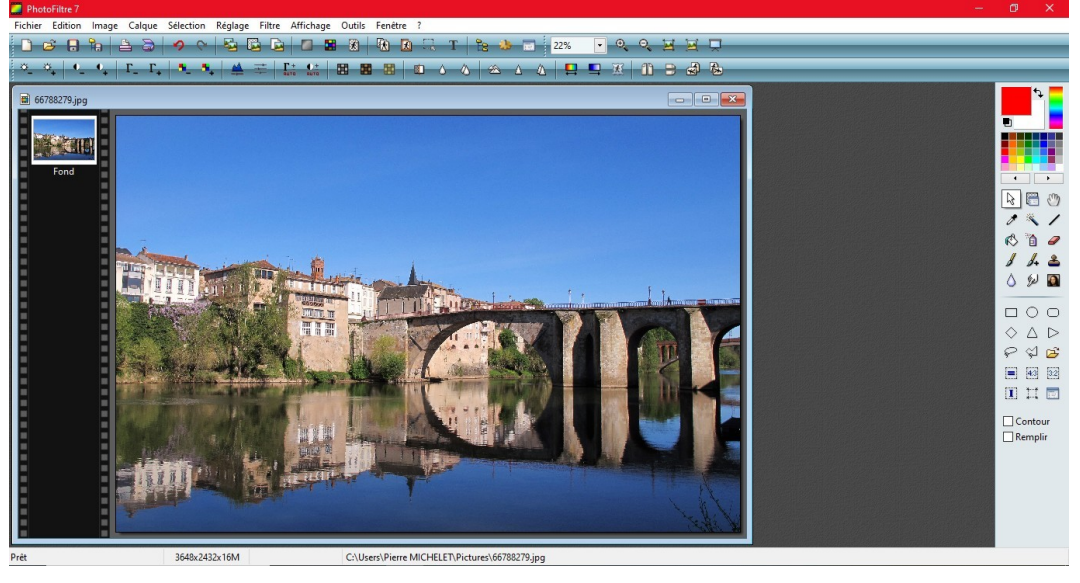

Pour aller plus loin, vous pouvez faire les exercices grâce aux tutoriels présents [ici](https://bricabracinfo.fr/Details/tutoriels_pf7.php).